## Instruction | Migros-Login

## How to create a Migros-login

1.) Go to the following website: <https://login.migros.ch/account>

## Fill in the fields and click on "Register".

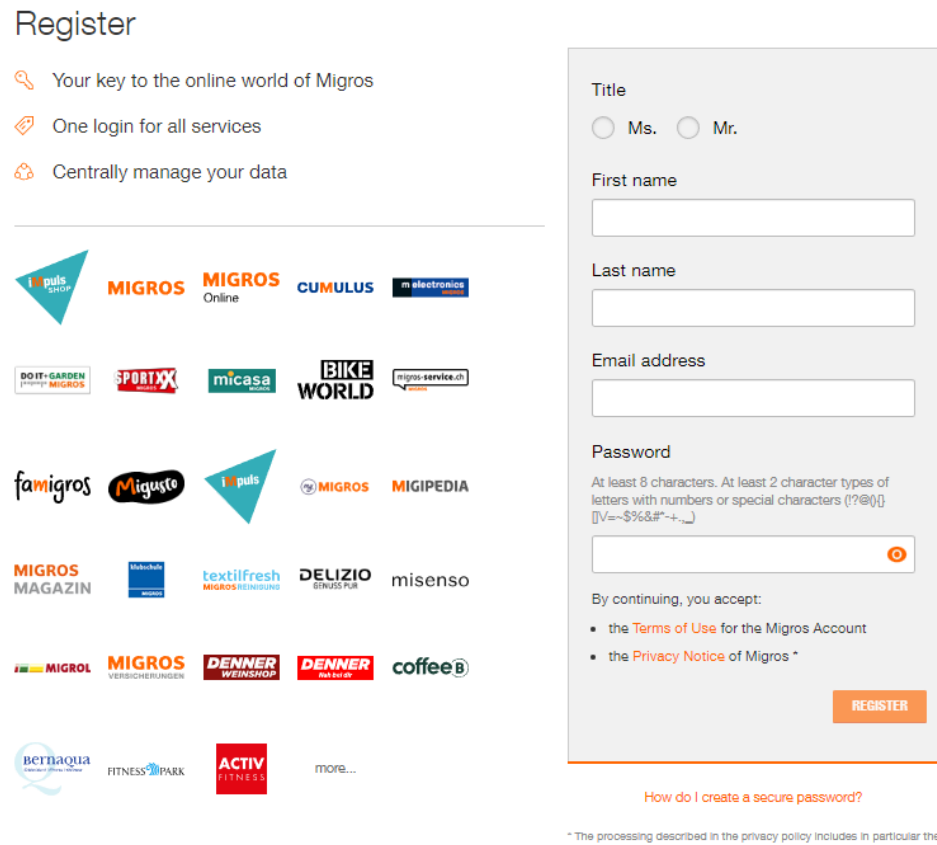

nalysis of customer behavior and the processing of customer profiles<br>or marketing and other purposes by the entire Migros Group.

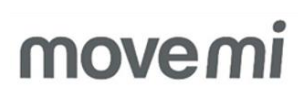

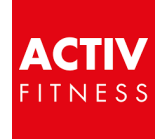

## You already have a Migros-login, but forgot your password?

1.) Go to the following website: <https://login.migros.ch/password/reset>

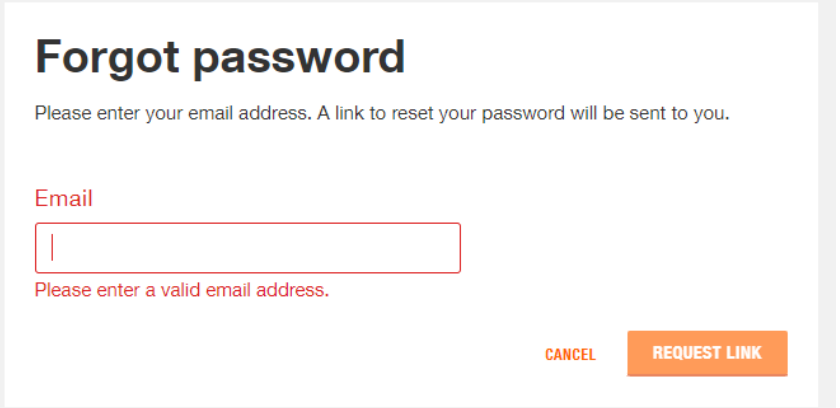

Enter your e-mail address and click "Request Link"

You will receive an email with a link to reset your password (check your spam folder to be sure).

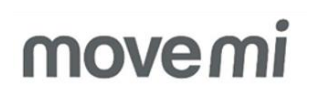

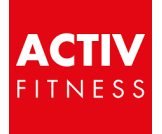